## **Office 365 Mobile Device User Guide**

• To set up your mobile device, please click on the link to view the Mobile Phone Setup Wizard.

http://help.outlook.com/en-us/140/dd936215.aspx

• You will need the Lake Orion Exchange server information to complete this task.

## ch1prd0811.outlook.com

- Select your device from the first drop down menu.
- Select Set up Microsoft Exchange Email from the second drop down menu.

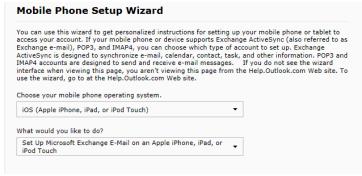

(There is a video tutorial included for iOS devices but not for Android.)

- Follow the instructions to set up your mobile device.
- When asked for Exchange server information, enter Lake Orion's server information (mentioned above).